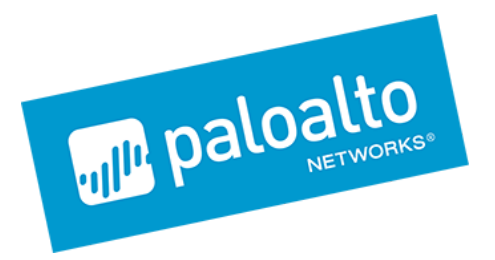

# **Expedition**

# TechNote: Expedition Installer

Revised: July 2019

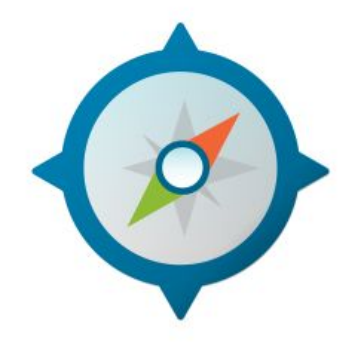

Palo Alto Networks 3000 Tannery Way Santa Clara, CA 95054 [www.paloaltonetworks.com](http://www.paloaltonetworks.com/)

© 2019 Palo Alto Networks, Inc. Palo Alto Networks is a registered trademark of Palo Alto Networks. You can find a list of our trademarks at https://www.paloaltonetworks.com/company/trademarks.html. All other marks mentioned herein may be trademarks of their respective companies.

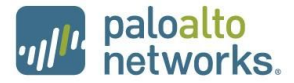

## **TechNote Summary**

This document will describe the steps to install Expedition onto an Ubuntu 16.04 LTS server.

Previous deployments of Expedition were packaged as a virtual machine OVA. The new installation method for Expedition provides an installer file that enables the deployment of Expedition into any hypervisor and into cloud hosting services such as Google Cloud, AWS, and Azure.

#### **Resources needed**

The following resources are needed to install Expedition into your environment.

- Ubuntu 16.04 LTS server
- Expedition installer file

The Expedition installer file will be provided by Palo Alto Networks. The installer can be downloaded from the link below:

<https://conversionupdates.paloaltonetworks.com/expeditionInstaller.tgz>

The Ubuntu server will need to be provisioned by the end user. Options include downloading and installing the Ubuntu 16.04 LTS ISO onto a customer managed server or to provision an Ubuntu 16.04 LTS virtual server available from Google Cloud, AWS or Azure.

The recommended resources for the Expedition server are listed in the following table.

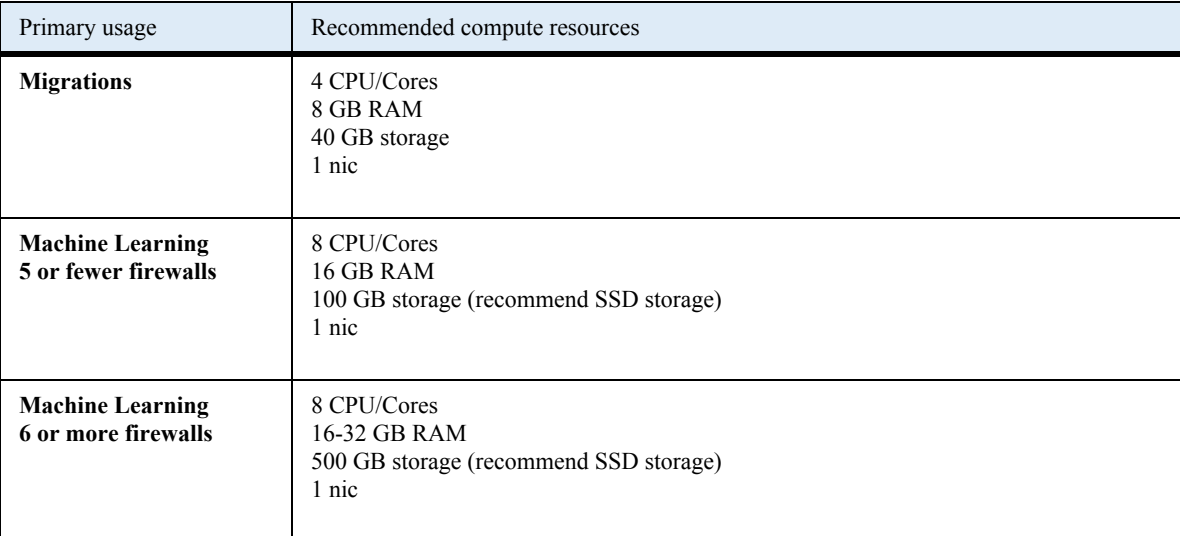

### **Running the installer**

SCP the Expedition installer to the Ubuntu server or download directly from the link and follow the steps below. The Ubuntu server should have internet access as the installer script will perform an update of the Expedition

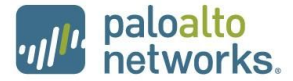

software by connecting to the Palo Alto Networks update servers for Expedition and additional Ubuntu dependencies, such as MariaDB, Apache Web Server, RabbitMQ, JVM 1.8, etc.

The installer file is in a .tar.gz format.

- 1) Unpack the installer file:
	- **a) \$tar -zxvf expeditionInstaller.tgz**
	- b) This will result in two new files. One is the installer, the second is another tgz file that has some initial databases.

```
expedition@ubuntu:~/tmp$ ls -al
total 44
drwxr-xr-x 3 expedition root 4096 Jul 3 17:59 .
drwxr-xr-x 4 expedition expedition 4096 Jul 3 17:20 ..
drwxr-xr-x 2 1165349606 192360288 4096 Jun 6 04:35 databases
-rw-r--r-- 1 expedition expedition 12951 Jul 3 17:16 expeditionInstaller.tgz
-rwxr--r-- 1 expedition expedition 13347 Jun 12 05:46 initSetup.sh
expedition@ubuntu:~/tmp$
```
- 2) Make the initSetup.sh executable
	- a) chmod 755 initSetup.sh
- 3) Review the code when desired
- 4) Execute the installer script.
	- a) sudo ./initSetup.sh

The script will install the Expedition components including the MariaDB.

While the installer runs, you will see prompts to enter a password for the MariaDB, apache web server and other components. You do not need to interact with the installations. The script will handle the password definitions for you.

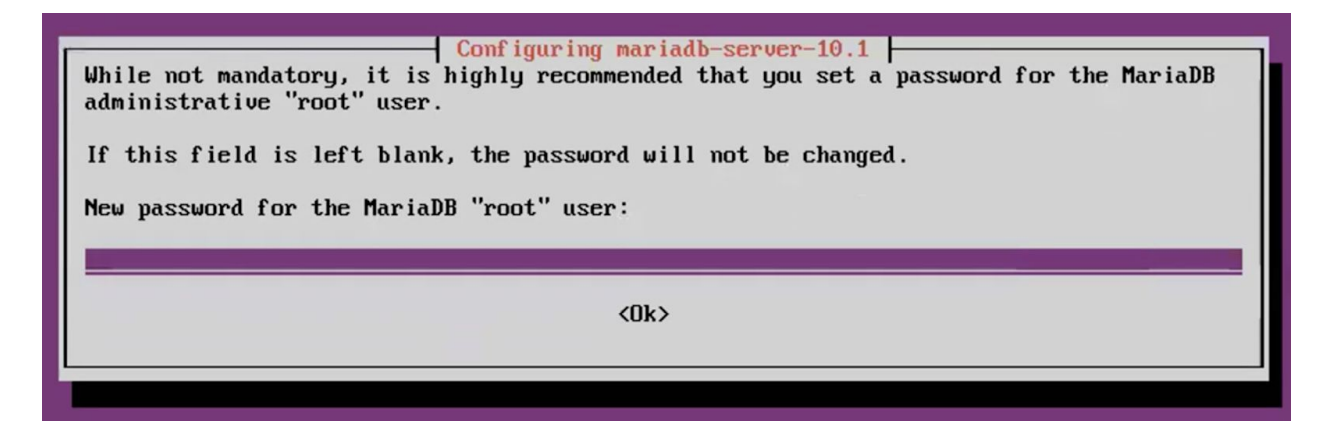

After the script completes, open a HTTPS:// session to the IP address assigned to your Ubuntu server. By default DHCP is enabled on the interface.

If you require a static IP address to be assigned to the Expedition server edit the interfaces file with the static IP, gateway and DNS settings.

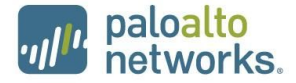

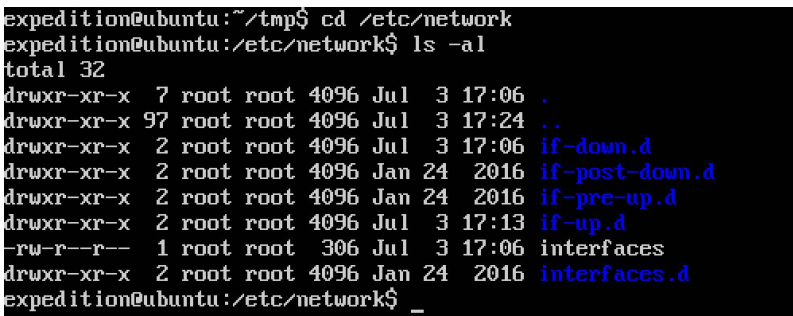

Additional Expedition documents can be downloaded from the Expedition Live Community Page.

[https://live.paloaltonetworks.com/t5/Expedition-Migration-Tool/ct-p/migration\\_tool](https://live.paloaltonetworks.com/t5/Expedition-Migration-Tool/ct-p/migration_tool)